# **Progress review #11**

**Gauri Gandhi**

**Team G Robographers**

**Teammates:**

Rohit Dashrathi

Jimit Gandhi

Tiffany May

Sida Wang

**ILR #10**

**March 31, 2016**

#### **a. Individual Progress**

For the eleventh progress review, I worked on integrating the complete detection subsystem using the new hardware with Sida. We also worked together to write a ROS node for writing data on Arduino for pan-tilt unit. I worked with Jimit to implement the localization of the turtlebots and implement the flocking algorithm.

## **I. Integrating Detection Sub-system with the hardware**

For this progress review, I majorly worked on setting up the new Chromebooks and integrating the complete detection sub-system. I worked in the following order:

- (i) The first thing I did was to install the Trusty version of Ubuntu 14.04 on each of the Chromebooks with Sida. To accomplish this, we completely cleared the ChromeOS partitions so that the complete 32GB space of the Chromebooks is available for Linux. After that I installed all the required software components like ROS and all of its supporting libraries required for our system.
- (ii) After that Sida merged the code for extracting the single person of interest from the frame into the main code. I merged the code for voice commands into the main code for best image selection in the server computer. I also optimized the code for the best image selection by making it modular.
- (iii) Once the code was ready for both the Chromebooks and the server computer, I built the codes in the respective machines. Then I made the final.launch files for each of the machines to launch all the server client launch files for ROCON. For the Chromebook clients, I included the nodes with the merged code for person tracking and emotion recognition in the final launch file. For the server computer, I included the node for the best image selection in the final launch file.
- (iv) I created a start\_rapps.bash file on the server to automatically do rosservice call for the three Chromebooks. Now, we can do the service calls on all the clients by simply sourcing the bash file once.
- (v) After everything on the software front was done, I connected the respective Chromebooks with the turtlebots, the new cameras on the pantilt units and the Arduino units.

Hence, I finished the complete integration of the software and the hardware for the detection sub-system. The system can be launched by launching all the final.launch files on the respective machines and sourcing the start rapps.bash file on the server. The Figure  $1(a)$  shows the person of interest with the April Tag standing in front of the three turtlebots. The photo as shown in Figure 1(c) is clicked in just the single selected Chromebook.

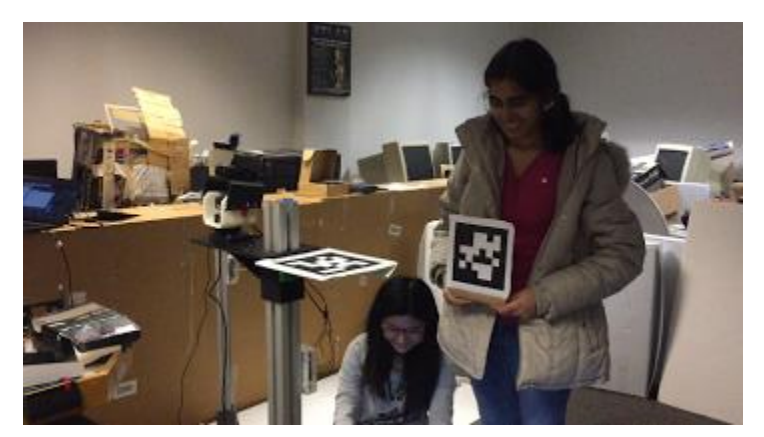

*Figure 1(a) Person of Interest with the April Tag standing in front of the three robots*

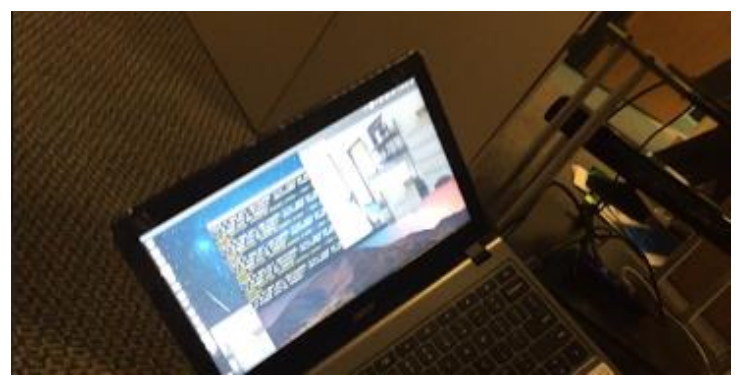

*Figure 1(b) The robots getting lesser smile percentage do not click the photo*

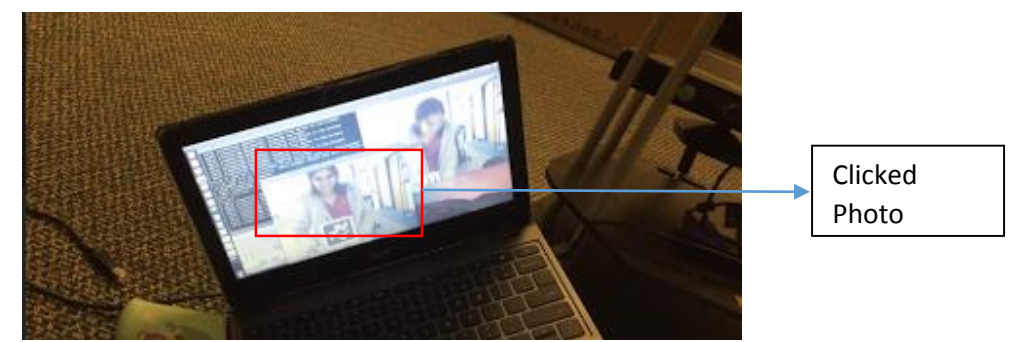

*Figure 1(c)The robot getting maximum smile percentage clicks the photo*

#### **II. Understanding and implementing flocking**

To implement flocking, Jimit and I first decided to understand our mentor Sasanka Nagavalli's localization and flocking code on Bitbucket. It really took us a lot of time to understand all the frame transformations involved between the world coordinates and the camera coordinates.

After that, Jimit implemented the flocking algorithm for the three turtlebots and I created the rapps for the ROCON setup between them. These rapps allowed the setup to subscribe to April Tag locations and odometry readings for each of

the turtlebots and publish on their base velocities. I also changed the topic names involved in the communication to allow proper remappings through the rapps. To try out this complete framework for navigation, we used the other three turtlebots in the Advanced Agents Lab with netbooks.

#### **III. Node for writing data on Arduino**

Sida proposed to operate the pan-tilt unit by using the x coordinate of the April Tag pose for controlling the pan motor and the y coordinate of the landmarks associated with the nose obtained from the Intraface for the tilt motor. She and I worked together to write a node that subscribes to both the April Tag pose data and the Intraface landmarks data. The April Tag x coordinate data is of the type Float64. The landmarks data is of the type Integer. The node then writes the different types of information on the same Arduino port.

### **b. Challenges**

- **I.** The major challenge faced by us this time was the unlikely crashing (Figure 2) of the three new Chromebooks each time we launched the ROCON master-client files. We could perform hardly two or three successful runs before the final demonstration when all the three laptops worked without crashing. At first, we thought that the problem was arising due to some video buffering problems. Hence, we decided to work with the USB cameras each time we launched the complete system. But that didn't help. After the demonstration, we discussed the problem with Sasanka and found out that the present version of Ubuntu on the Chromebooks is not able to support the ROCON network configurations completely. We now plan to change the versions of the Ubuntu on each of the three laptops. We also plan to keep our own laptops as a backup for the final demonstration.
- **II.** Another major issue I faced this time while integrating everything was when I was trying to ssh into each of the three Chromebooks from the server (my laptop). I was doing to this to launch the final launch files in each of the clients. But as soon as I did this, my laptop would hang each time. The reason behing this was that each client laptop was streaming atleast three video streams as part of processing. All the video streams were getting transferred on my laptop at the same time. This meant nine video streams getting transferred over a single network to a single master machine. For the demonstration purposes, I preferred to individually launch the required files in each of the clients without doing ssh. Now, I will change all the codes that are opening up multiple image windows such that only the final clicked video is opened up on each of the clients and transferred to the server.

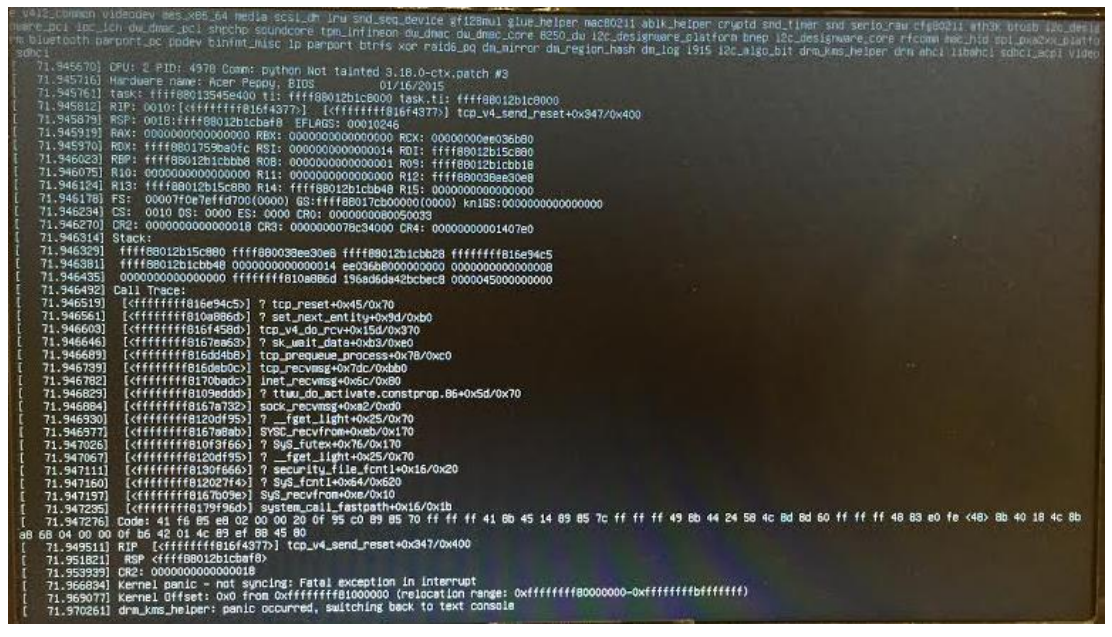

*Figure 2 The Crash Screen*

#### **c. Team Work**

For this progress review, I collaborated with Sida to complete the integration of the detection sub-system. Sida worked on the voice command feature for a single robot system. Jimit and I worked together on the localization and flocking part. Jimit and Sida also helped me in setting up the network and launching all the required files for the integrated detection sub-system for every trial. Rohit finished the manufacturing of all the hardware components for the system. He also worked on improving the aesthetics of the system. Tiffany worked on integrating the Arduino code with the ROS code. She also worked with Sida to make all the Arduino code ROS compatible.

#### **d. Future Plans**

For the next and final Progress Review, I will be working on the following tasks:

- **I.** Implement the flocking of the three turtlebots and localizing them using the April Tags and the global cameras set up in the Advanced Agents Lab. I will be collaborating with Jimit and Sida for this task.
- **II.** Integrating the navigation sub-system with the detection sub-system.
- **III.** Updating the version of Ubuntu on each of the new Chromebooks with Jimit.
- **IV.** Debug the sound play code such that it does not run on a loop. As a team, we will finish the following goals:
- **I.** Calibrate all the new cameras and the three turtlebots.
- **II.** Integrating the pan-tilt functionality with the main system.
- **III.** Implement arrangement of the robots around the person of interest.
- **IV.** Improve the aesthetics.

# **e. References**

**1.** Turtlebot ROS tutorials

wiki.ros.org

**2**. ROCON tutorials for ROS Indigo

wiki.ros.org/rocon/indigo/Guide

**3.** Gateway model tutorials

[http://redmine.robotconcert.org/projects/multimaster/wiki/Gateway\\_Model](http://redmine.robotconcert.org/projects/multimaster/wiki/Gateway_Model)

**4.** Sasanka's bitbucket repository

https://bitbucket.org/snagavallis/turtlebot-swarm-scripts/